## **set spantree priority**

PVST+ または MISTP の実行中に VLAN またはインスタンスのブリッジ プライオリティを設定するに は、**set spantree priority** コマンド セットを使用します。

**set spantree priority** *bridge\_priority vlans*

**set spantree priority** *bridge\_priority* **mistp-instance** *instances*

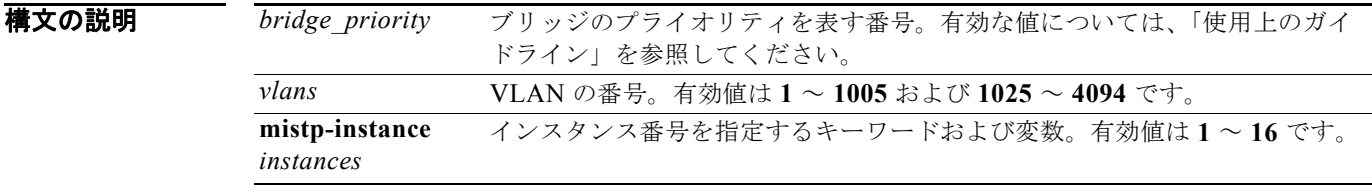

デフォルト デフォルトでは、ブリッジ プライオリティが 32768 に設定されます。

- コマンドの種類 スイッチ コマンド。
- コマンド モード 特権。

使用上のガイドライン このコマンドは、NAM または MSM ではサポートされません。

MISTP または MAC リダクション機能がイネーブルの場合、有効な *bridge\_priority* 値は 0、4096、 8192、12288、16384、20480、24576、28672、32768、36864、40960、45056、49152、53248、 57344、および 61440 で、0 は最も高いプライオリティ、61440 は最も低いプライオリティを示します。

MISTP または MAC リダクション機能がディセーブルの場合、有効な *bridge\_priority* 値は 0 ~ 65535 です。

MISTP をイネーブルにした場合、VLAN ブリッジ プライオリティは設定できません。

PVST+ をイネーブルにした場合、インスタンス プライオリティは設定できません。

PVST+ でインスタンス プライオリティをイネーブルに設定しようとした場合、次のメッセージが表示 されます。

This command is only valid when STP is in MISTP or MISTP-PVST+ mode.

**例 わきの あい あい** 次に、ブリッジ プライオリティを 3 に設定する例を示します。

Console> (enable) **set spantree priority 14 mistp-instance 3**  Instance 3 bridge priority set to 14. Instance 3 does not exist. Your configuration has been saved to NVRAM only. Console> (enable)

関連コマンド **show spantree**

#### **set spantree root**

特定の VLAN、スイッチのすべての VLAN、またはインスタンスに対して、プライマリまたはセカン ダリのルートを設定するには、**set spantree root** コマンド セットを使用します。

**set spantree root** [**secondary**] [*vlans*] [**dia** *network\_diameter*] [**hello** *hello\_time*]

**set spantree root** [**secondary**] **mistp-instance** *instance* [**dia** *network\_diameter*] [**hello** *hello\_time*]

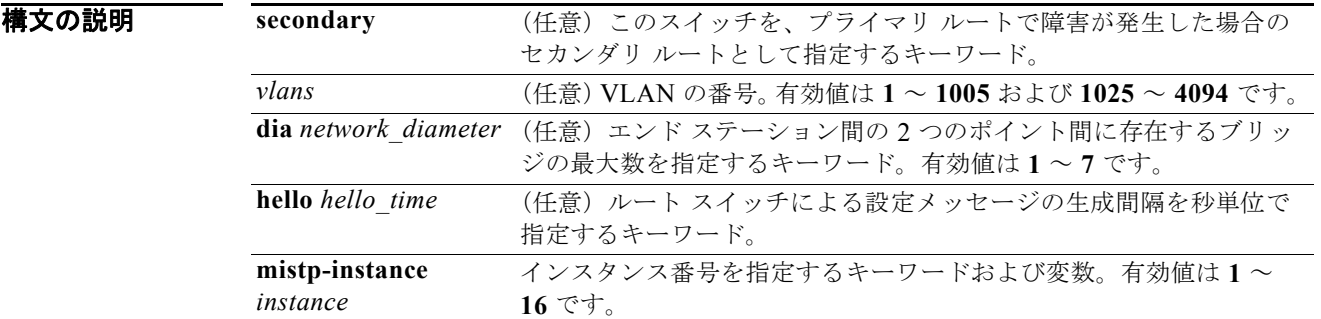

**デフォルト secondary** キーワードを指定しなかった場合、デフォルトではスイッチがプライマリ ルートになります。 ネットワーク直径のデフォルト値は 7 です。

*hello\_time* を指定しなかった場合は、NVRAM からの *hello\_time* の現在の値が使用されます。

使用上のガイドライン VLAN 番号を指定しなかった場合は、VLAN 1 と見なされます。

このコマンドは、NAM ではサポートされません。

このコマンドは、バックボーンまたは分散スイッチ上で実行します。

セカンダリ ルートは何度でも実行して、ルートでの障害発生時のためのバックアップ スイッチを作成 できます。

**set spantree root secondary** ブリッジ プライオリティ値は 16384 です。ただし、MAC リダクション または MISTP がイネーブルの場合、この値は 28672 です。

**set spantree root** ブリッジ プライオリティ値は 16384 です。ただし、MAC リダクションまたは MISTP がイネーブルの場合、この値は 24576 です。

このコマンドにより、パス コストが 3000 を超える値に増加します。

MISTP をイネーブルにした場合、VLAN ルートは設定できません。PVST+ をイネーブルにした場合、 インスタンス ルートは設定できません。

コマンドの種類 スイッチ コマンド。

#### コマンド モード 特権。

```
例 オンレンス 次に、VLAN の範囲でプライマリ ルートを設定する例を示します。
```
Console> (enable) **set spantree root 1-10 dia 4** VLANs 1-10 bridge priority set to 8192 VLANs 1-10 bridge max aging time set to 14 seconds. VLANs 1-10 bridge hello time set to 2 seconds. VLANs 1-10 bridge forward delay set to 9 seconds. Switch is now the root switch for active VLANs 1-6. Console> (enable)

次に、インスタンスのプライマリ ルートを設定する例を示します。

Console> (enable) **set spantree root mistp-instance 2-4 dia 4** Instances 2-4 bridge priority set to 8192 VLInstances 2-4 bridge max aging time set to 14 seconds. Instances 2-4 bridge hello time set to 2 seconds. Instances 2-4 bridge forward delay set to 9 seconds. Switch is now the root switch for active Instances 1-6. Console> (enable)

これらの例は、ブリッジ プライオリティを 8192 に設定しても、このスイッチをルートにするには不十 分であることを示しています。したがって、このスイッチをルート スイッチにするには、プライオリ ティを 7192 (現在のルート スイッチよりも 100 小さい値)に上げます。ただし、この値に下げても、 アクティブな VLAN 16 および 17 のルート スイッチにはなりません。

Console> (enable) **set spantree root 11-20.** VLANs 11-20 bridge priority set to 7192 VLANs 11-10 bridge max aging time set to 20 seconds. VLANs 1-10 bridge hello time set to 2 seconds. VLANs 1-10 bridge forward delay set to 13 seconds. Switch is now the root switch for active VLANs 11-15,18-20. Switch could not become root switch for active VLAN 16-17. Console> (enable)

```
Console> (enable) set spantree root secondary 22,24 dia 5 hello 1
VLANs 22,24 bridge priority set to 16384.
VLANs 22,24 bridge max aging time set to 10 seconds.
VLANs 22,24 bridge hello time set to 1 second.
VLANs 22,24 bridge forward delay set to 7 seconds.
Console> (enable)
```
関連コマンド **show spantree**

## **set spantree uplinkfast**

ルート ポートに障害が発生した場合の代替ポートへの高速スイッチオーバーをイネーブルにするには、 **set spantree uplinkfast** コマンドを使用します。このコマンドは WAN ではなく、スイッチに適用され ます。

**set spantree uplinkfast** {**enable** | **disable**} [**rate** *station\_update\_rate*] [**all-protocols** {**off** | **on**}]

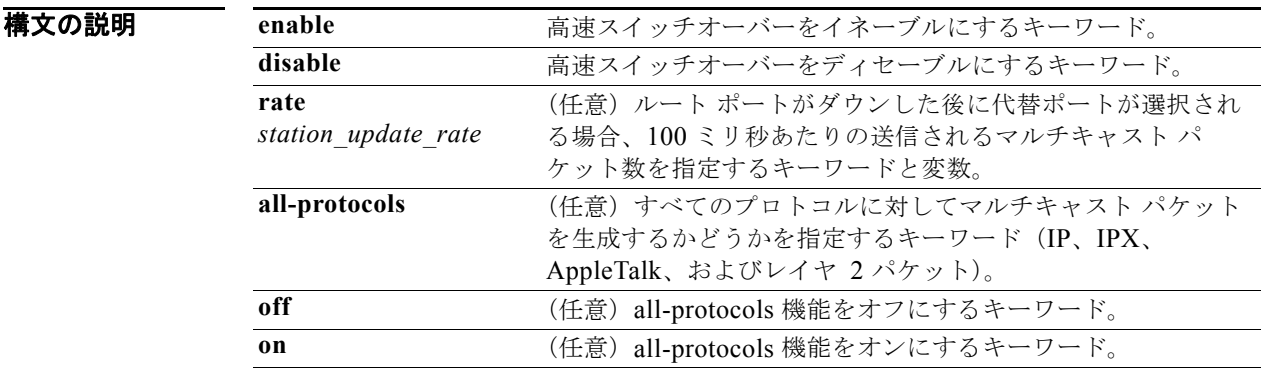

**デフォルト** デフォルトの station update rate は 100 ミリ秒あたり 15 パケットです。

コマンドの種類 スイッチ コマンド。

コマンド モード 特権。

使用上のガイドライン このコマンドは、NAM ではサポートされません。

**set spantree uplinkfast enable** コマンドを実行すると、次のことが行われます。

- すべての VLAN (使用可能な VLAN) のブリッジ プライオリティが 49152 に変更されます。
- **•** すべてのポートのパス コストと portvlancost が 3000 よりも大きい値に増えます。
- **•** ルート ポートの障害が検出されると、スパニング ツリー プロトコルによって選択された代替ポー トへのカットオーバーが即座に開始されます。

この機能がすでにイネーブルになっているスイッチで **set spantree uplinkfast enable** コマンドを実行 した場合、ステーションの更新速度のみが更新されます。その他のパラメータは変更されません。

スイッチで **set spantree uplinkfast disable** コマンドを実行した場合、UplinkFast 機能はディセーブル になりますが、スイッチ プライオリティとポート コストの値はデフォルト設定にリセットされません。 値をデフォルト設定にリセットするには、**clear spantree uplinkfast** コマンドを入力します。

デフォルトの *station\_update\_rate* 値は 100 ミリ秒あたり 15 パケットで、これは 10-Mbps のイーサ ネット上で 1 % の負荷に相当します。この値として 0 を指定すると、これらのパケットの生成がオフ になります。

UplinkFast 機能とプロトコル フィルタリング機能の両方がイネーブルになっている Catalyst 6000 ファ ミリ スイッチでは、all-protocols 機能をオンにする必要がありません。UplinkFast 機能はイネーブル になっているものの、プロトコル フィルタリング機能がイネーブルになっていない Catalyst 6000 ファ ミリ スイッチのみで all-protocols 機能を使用します。ネットワーク内のアップストリーム スイッチで は、プロトコル フィルタリングを使用します。すべてのプロトコルに対してマルチキャスト パケット を生成するかどうかを UplinkFast タスクに通知するには、**all-protocols** オプションを使用する必要が あります。

**例 インス そうしゃ あたり あたし Spantree UplinkFast** をイネーブルにして、100 ミリ秒あたりの送信するマルチキャスト パケッ ト数を 40 パケットに指定する例を示します。

> Console> (enable) **set spantree uplinkfast enable rate 40** VLANs 1-4094 bridge priority set to 49152. The port cost and portvlancost of all ports set to above 3000. Station update rate set to 40 packets/100ms. uplinkfast all-protocols field set to off. uplinkfast enabled for bridge. Console> (enable)

次に、spantree UplinkFast をディセーブルにする例を示します。

Console> (enable) **set spantree uplinkfast disable** Uplinkfast disabled for switch. Use clear spantree uplinkfast to return stp parameters to default. Console> (enable) **clear spantree uplink** This command will cause all portcosts, portvlancosts, and the bridge priority on all vlans to be set to default. Do you want to continue (y/n) [n]? **y** VLANs 1-1005 bridge priority set to 32768. The port cost of all bridge ports set to default value. The portvlancost of all bridge ports set to default value. uplinkfast disabled for bridge. Console> (enable)

次に、all-protocols 機能をオンにする例を示します。

Console> (enable) **set spantree uplinkfast enable all-protocols on** uplinkfast update packets enabled for all protocols. uplinkfast enabled for bridge. Console> (enable)

次に、all-protocols 機能をオフにする例を示します。

Console> (enable) **set spantree uplinkfast enable all-protocols off** uplinkfast all-protocols field set to off. uplinkfast already enabled for bridge. Console> (enable)

次に、インスタンスが設定された場合の出力例を示します。

Console> (enable) **set spantree uplinkfast enable** Instances 1-15 bridge priority set to 49152. The port cost and portinstancecost of all ports set to above 3000. Station update rate set to 15 mpackets/100ms. uplinkfast all-protocols field set to off. uplinkfast already enabled for bridge. Console> (enable)

**関連コマンド show spantree uplinkfast clear spantree uplinkfast**

## **set summertime**

システムで夏時間の間に時計を 1 時間進めて設定する必要があるかどうかを指定するには、**set summertime** コマンド セットを使用します。

- **set summertime** {**enable** | **disable**} [*zone*]
- **set summertime recurring** [{*week*} {*day*} {*month*} {*hh***:***mm*} {*week* | *day* | *month* | *hh***:***mm*} [*offset*]]
- **set summertime date** {*month*} {*date*} {*year*} {*hh***:***mm*} {*month* | *date* | *year* | *hh***:***mm*} [*offset*]

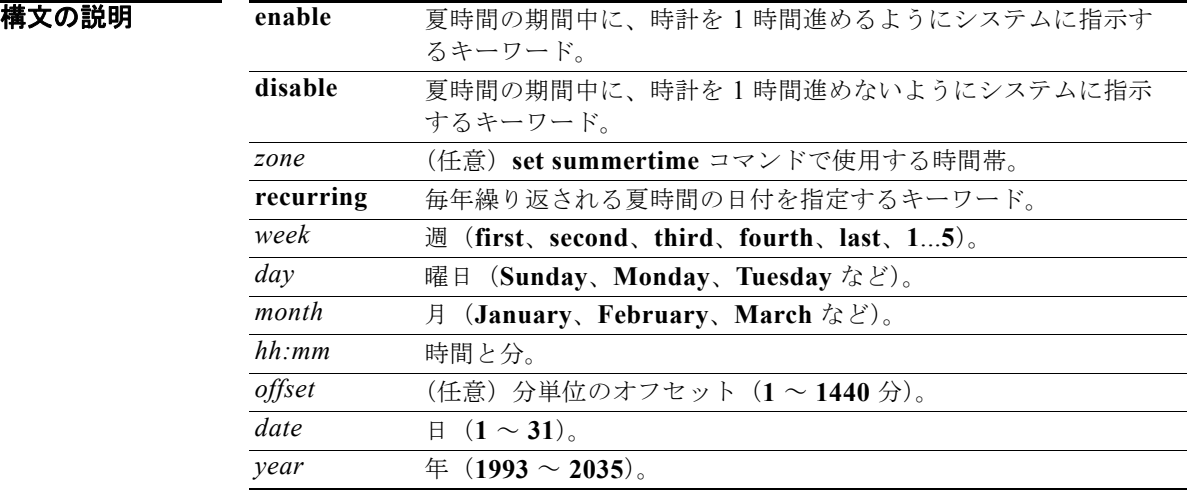

- **デフォルト** デフォルトで set summertime コマンドはディセーブルになっています。イネーブルにした場合、 *offset* のデフォルトは 60 分です(米国標準時の後)。
- コマンドの種類 スイッチ コマンド。

#### コマンド モード 特権。

使用上のガイドライン **clear config** コマンドを入力すると、日付と時間がデフォルトに設定されます。

他の設定をしない場合、このコマンドによって、時計は 4 月の第 1 日曜日の午前 2 時 00 分に 1 時間進 み、10 月の最終日曜日の午前 2 時 00 分に 1 時間戻ります。

**例 わきのの** 次に、夏時間の期間中に、時計を1時間進めるようにシステムに指示する例を示します。 Console> (enable) **set summertime enable PDT** Summertime is enabled and set to "PDT". Console> (enable) 次に、夏時間の期間中に、時計を 1 時間進めないようにシステムに指示する例を示します。 Console> (enable) **set summertime disable** Summertime disabled. Console> (enable) 次に、毎年 2 月の第 3 月曜日の正午から 8 月の第 2 土曜日の午後 3 時 00 分まで、ゾーン名 AUS の夏 時間(30分のオフセット)を設定する例を示します。 Console> (enable) **set summertime AUS recurring 3 Mon Feb 12:00 2 Saturday Aug 15:00 30** Summer time is disabled and set to 'AUS' with offset 30 minutes. start: 12:00:00 Sun Feb 13 2000 end: 14:00:00 Sat Aug 26 2000 Recurring, starting at 12:00:00 on Sunday of the third week of February and ending on Saturday of the fourth week of August. Console> (enable) 次に、1999年1月29日の午前2時00分から2004年8月19日の午後3時00分まで(30分のオフ セット)、夏時間を設定する例を示します。 Console> (enable) **set summertime date jan 29 1999 02:00 aug 19 2004 15:00 30** Summertime is disabled and set to '' Start : Fri Jan 29 1999, 02:00:00 End : Thu Aug 19 2004, 15:00:00 Offset: 30 minutes Recurring: no Console> (enable) 次に、デフォルトを米国夏時間にリセットして繰り返しを設定する例を示します。 Console> (enable) **set summertime recurring 3 mon feb 4 thurs oct 8:00 500**

```
Command authorization none.
Summertime is enabled and set to ''
Start : Mon Feb 21 2000, 03:00:00
End : Fri Oct 20 2000, 08:00:00
Offset: 500 minutes (8 hours 20 minutes)
Recurring: yes, starting at 03:00am of third Monday of February and ending on 08:00am of 
fourth Thursday of October.
Console> (enable)
```
**関連コマンド show summertime** 

# **set system baud**

コンソール ポートのボー レートを設定するには、**set system baud** コマンドを使用します。

**set system baud** *rate*

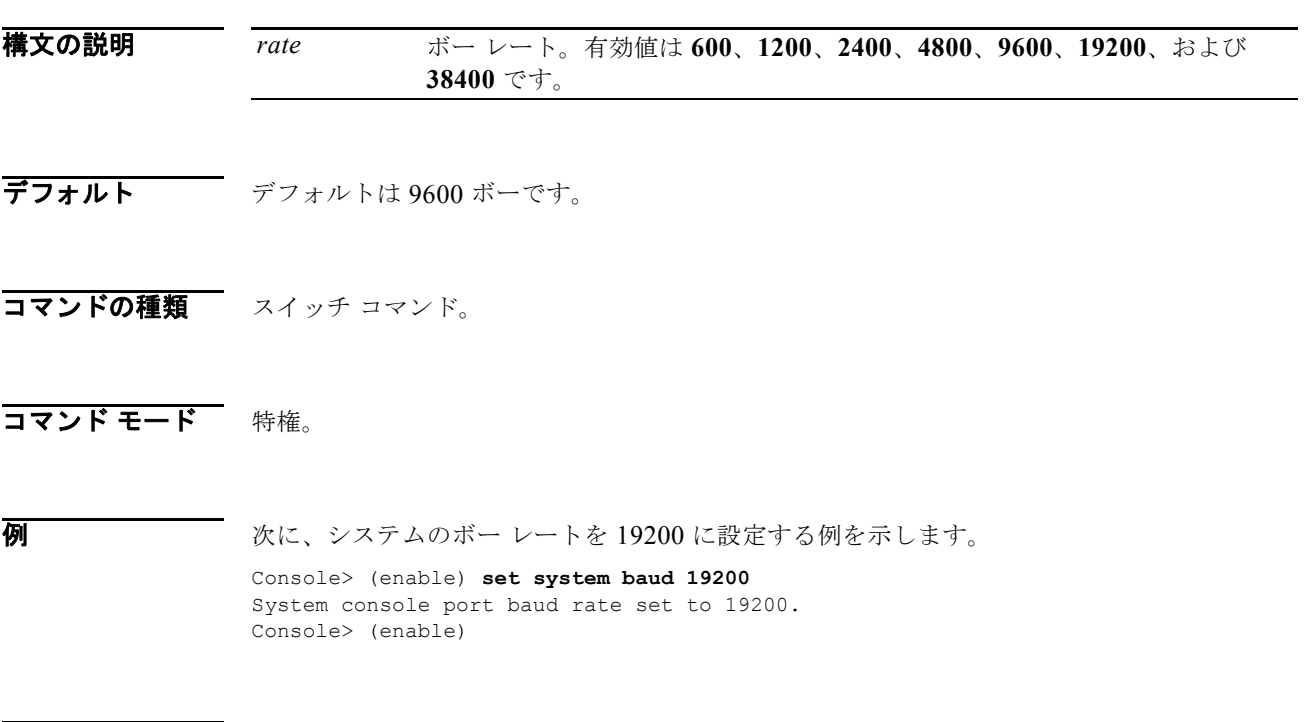

関連コマンド **show system**

# **set system contact**

システムの担当者を指定するには、**set system contact** コマンドを使用します。

**set system contact** [*contact\_string*]

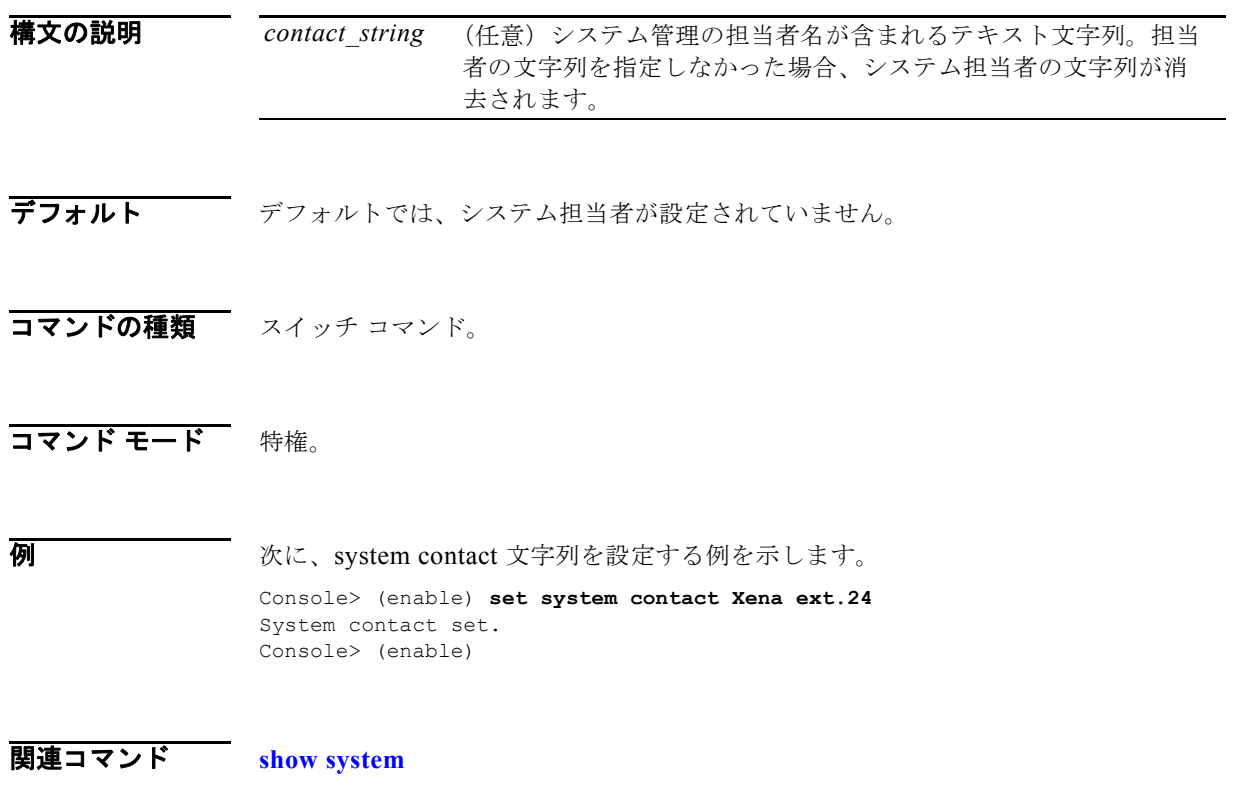

#### <span id="page-11-0"></span>**set system core-dump**

コア ダンプ機能をイネーブルまたはディセーブルにするには、**set system core-dump** コマンドを使用 します。

**set system core-dump** {**enable** | **disable**}

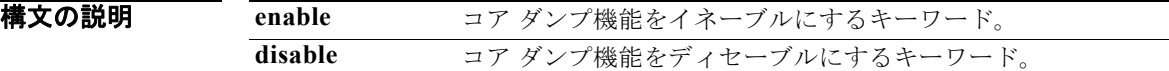

- **デフォルト** デフォルトはディセーブルです。
- コマンドの種類 スイッチ コマンド。

#### コマンド モード 特権。

使用上のガイドライン ソフトウェア エラーによってシステムに障害が発生したときに、コア ダンプ機能はイメージのレポー トを作成します。コア イメージはファイル システムに保存されます。このファイルから、例外のために 終了した場合のプロセスのエラー状態を確認できます。

> ファイル システムのサイズは、メモリ カードのサイズに応じて異なります。生成されるコア ダンプ ファイルは、システム DRAM のサイズに比例します。コア ダンプ ファイルを保存できるだけのメモ リを確保するようにしてください。

> コア ダンプ イメージを保存するために、コア ダンプ プロセスで yield CPU がディセーブルになりま す。通常の動作を引き継ぐスタンバイ スーパーバイザ エンジンを設置しておく必要があります。ス イッチで冗長スーパーバイザ エンジンがセットアップされている場合は、コア ダンプが発生する前に スタンバイ スーパーバイザ エンジンが自動的に引き継ぎます。これまでアクティブだったスーパーバ イザ エンジンは、コア ダンプ終了後にリセットします。

**例 わきの あい あい** 次に、コア ダンプ機能をイネーブルにする例を示します。

- Console> (enable) **set system core-dump enable**
- (1) In the event of a system crash, this feature will cause a core file to be written out.
- (2) Core file generation may take up to 20 minutes.
- (3) Selected core file is slot0:crash.hz
- (4) Please make sure the above device has been installed, and ready to use Core-dump enabled Console> (enable)

次に、コア ダンプ機能をディセーブルにする例を示します。

Console> (enable) **set system core-dump disable** Core-dump disabled Console> (enable)

関連コマンド **[set system core-dump](#page-11-0)**

#### **set system core-file**

コア イメージ ファイル名を指定するには、**set system core-file** コマンドを使用します。

**set system core-file** {*device*:[*filename*]}

構文の説明 **デフォルト** デフォルトの *filename* は「crashinfo」です。 コマンドの種類 スイッチ コマンド。 コマンド モード 特権。 使用上のガイドライン **set system core-file** コマンドを入力すると、デバイス名のチェックが実行されます。有効なデバイス名 が見つからない場合、エラー メッセージが表示されます。 コア ダンプが発生する場合、出力される実際のファイルでは、\_{yymmdd}-{hhmmss} 形式でファイル 名に日付が追加されます。 例 次に、デフォルトのコア イメージ ファイル名を使用する例を示します。 Console> (enable) **set system core-file bootflash:** Attach default filename crashinfo to the device System core-file set. Console> (enable) 次に、コア イメージ ファイル名を設定する例を示します。 Console> (enable) **set system core-file slot0:abc** System core-file set. Console> (enable) *device* コア イメージ ファイルが保存されるデバイス。有効値は **bootflash** および **slot0** です。 *filename* (任意)コア イメージ ファイルの名前。

関連コマンド **[set system core-dump](#page-11-0)**

## **set system countrycode**

システムが物理的に配置される国を指定するには、**set system countrycode** コマンドを使用します。

**set system countrycode** *code*

構文の説明 *code* 国別コード。フォーマットの詳細については、「使用上のガイドライン」を 参照してください。

- $\overrightarrow{f}$ フォルト デフォルトは US (米国)です。
- コマンドの種類 スイッチ コマンド。
- コマンド モード 特権。
- 使用上のガイドライン 国別コードは、ISO-3166 の 2 文字の国別コード(たとえば、VA はバチカン市国、VU はバヌアツ共和 国、TF はフランス領極南諸島)です。

**例 ポティックステムの国別コードを設定する例を示します。** 

Console> (enable) **set system countrycode US** Country code is set to US. Console> (enable)

# **set system crossbar-fallback**

スイッチ ファブリック モジュールで障害が発生した場合に実行されるアクションを選択するには、**set system crossbar-fallback** コマンドを使用します。

**set system crossbar-fallback** {**bus-mode** | **none**}

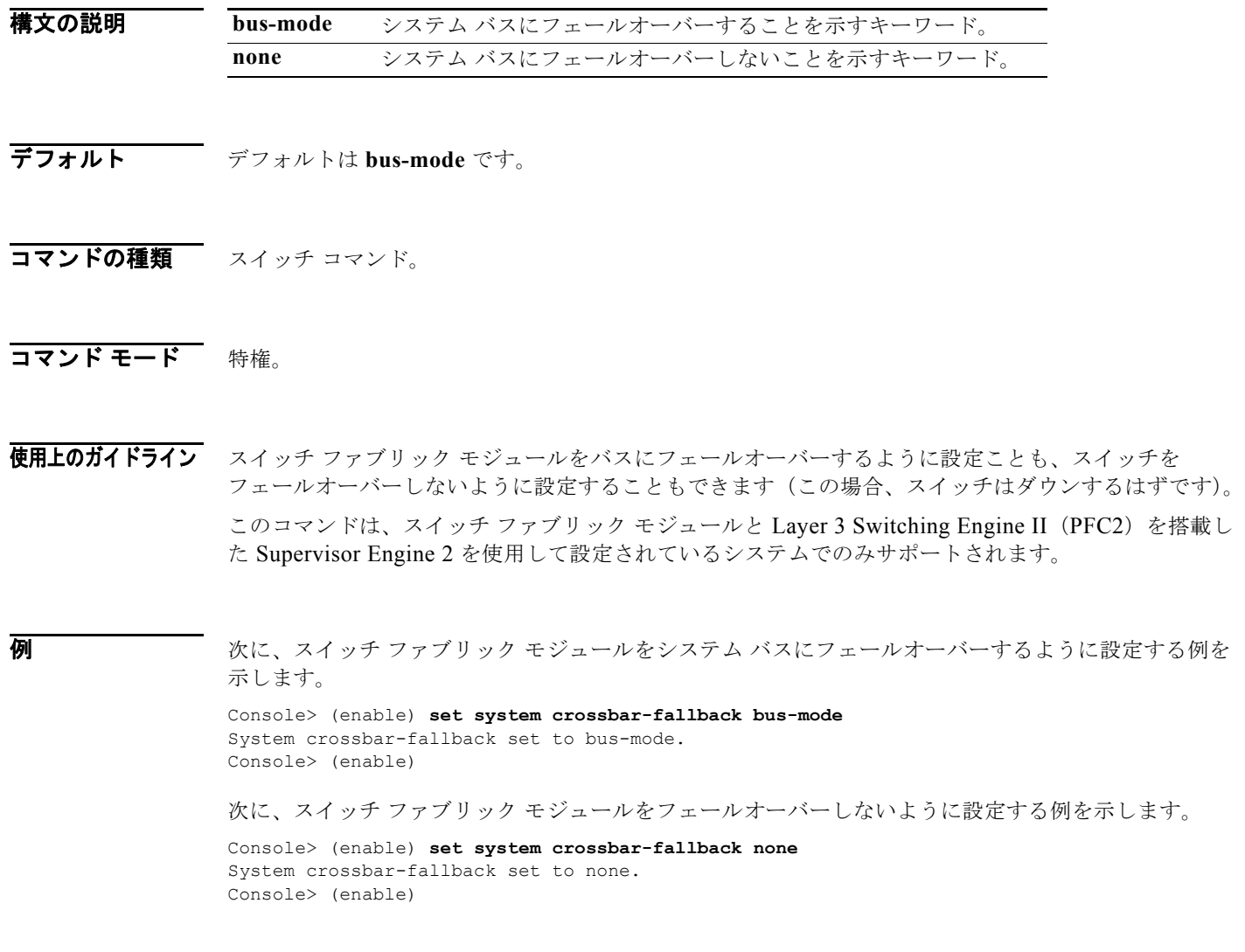

**関連コマンド show fabric channel** 

н

### <span id="page-16-0"></span>**set system highavailability**

スイッチのハイ システム アベイラビリティをイネーブルまたはディセーブルにするには、**set system highavailability** コマンドを使用します。

**set system highavailability** {**enable** | **disable**}

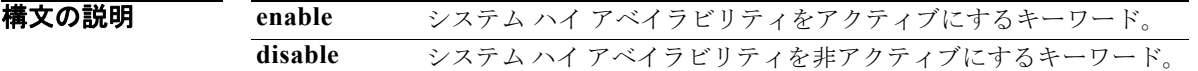

- **デフォルト** デフォルトはディセーブルです。
- コマンドの種類 スイッチ コマンド。
- コマンド モード 特権。

使用上のガイドライン ハイ アベイラビリティによって、レイヤ 2 およびレイヤ 3 プロトコルが冗長になります。

スタンバイ スーパーバイザ エンジンの実行中にハイ アベイラビリティがイネーブルになっている場 合、スイッチは 2 つのスーパーバイザ エンジンのバージョン間の互換性を確認します。バージョン間 に互換性がある場合、データベースの同期が発生します。ハイ アベイラビリティがディセーブルに なっている場合、データベースの同期が発生せず、スイッチオーバー後にスタンバイ スーパーバイザ エンジンでプロトコルが再起動されます。

ハイ アベイラビリティをイネーブル状態からディセーブル状態にした場合、アクティブなスーパーバ イザ エンジンからの同期が停止されます。スタンバイ スーパーバイザ エンジンで、現在の同期データ が破棄されます。ハイ アベイラビリティをディセーブル状態からイネーブル状態にした場合、アク ティブなスーパーバイザ エンジンからスタンバイ スーパーバイザ エンジンへの同期が開始されます (スタンバイ スーパーバイザ エンジンが存在し、そのイメージのバージョンにアクティブなスーパーバ イザ エンジンとの互換性がある場合)。

**例 カンファー あいさん アベイラビリティをイネーブルにする例を示します。** 

Console> (enable) **set system highavailability enable** System high availability enabled. Console> (enable)

次に、ハイ アベイラビリティをディセーブルにする例を示します。

Console> (enable) **set system highavailability disable** System high availability disabled. Console> (enable)

関連コマンド **[set system highavailability versioning](#page-17-0) show system highavailability**

## <span id="page-17-0"></span>**set system highavailability versioning**

スーパーバイザ エンジン イメージのバージョニングのサポートをイネーブルまたはディセーブルにす るには、**set system highavailability versioning** コマンドを使用します。

**set system highavailability versioning** {**enable** | **disable**}

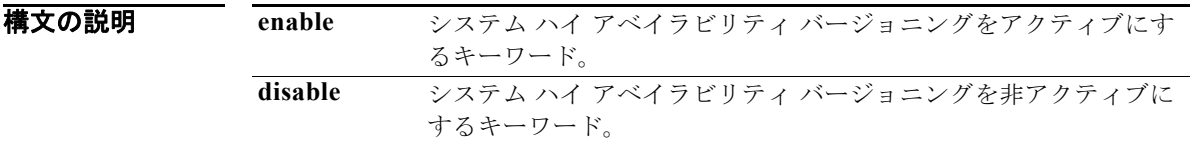

**デフォルト** デフォルトはディセーブルです。

コマンドの種類 スイッチ コマンド。

コマンド モード 特権。

使用上のガイドライン システム ハイ アベイラビリティ バージョニング機能を使用すると、Catalyst 6000 ファミリ スイッチ では、アクティブなスーパーバイザ エンジンとスタンバイ スーパーバイザ エンジンで異なるイメージ を実行できます。イメージのバージョニングをイネーブルにした場合、フラッシュ イメージの同期 (アクティブなスーパーバイザ エンジンからスタンバイ スーパーバイザ エンジンへ) が発生せず、ア クティブなスーパーバイザ エンジンとスタンバイ スーパーバイザ エンジンで異なるイメージを実行で きます。

注意 イメージのバージョニングをディセーブルにした場合、アクティブなスーパーバイザ エンジとスタ ンバイ スーパーバイザ エンジンで同じイメージ バージョンを実行する必要があります。

イメージ バージョニング オプションをイネーブル状態からディセーブル状態にした場合、スタンバイ スーパーバイザ エンジンでは追加アクションは不要です(スタンバイ スーパーバイザ エンジンはアク ティブなスーパーバイザ エンジンと同じイメージを実行する必要があります)。別のイメージをロード する場合、スタンバイ スーパーバイザ エンジンを再起動する必要があります。

イメージ バージョニング オプションをディセーブル状態からイネーブル状態にして、スタンバイ スー パーバイザ エンジンとアクティブなスーパーバイザ エンジンで、アクティブなスーパーバイザ エンジ ンが実行中のイメージとは異なるイメージを実行する必要がある場合、フラッシュの同期化によってア クティブなスーパーバイザ エンジン イメージがスタンバイ スーパーバイザ エンジン イメージにコ ピーされ、再起動されます。

アクティブなスーパーバイザ エンジンでイメージ バージョニング オプションをイネーブルにした場 合、スタンバイ スーパーバイザ エンジンが別のイメージを実行していると、NVRAM バージョンに互 換性がないため、NVRAM の同期が発生しません。この場合、スイッチオーバー後に、スーパーバイ ザ エンジン上の古い NVRAM 設定が使用されます。

**例 カンファー あいさん アベイラビリティ バージョニングをイネーブルにする例を示します。** 

Console> (enable) **set system highavailability versioning enable** Image versioning enabled. Console> (enable)

次に、ハイ アベイラビリティ バージョニングをディセーブルにする例を示します。

Console> (enable) **set system highavailability versioning disable** Image versioning disabled. Console> (enable)

関連コマンド **[set system highavailability](#page-16-0) show system highavailability**

# **set system location**

システムの場所を識別するには、**set system location** コマンドを使用します。

**set system location** [*location\_string*]

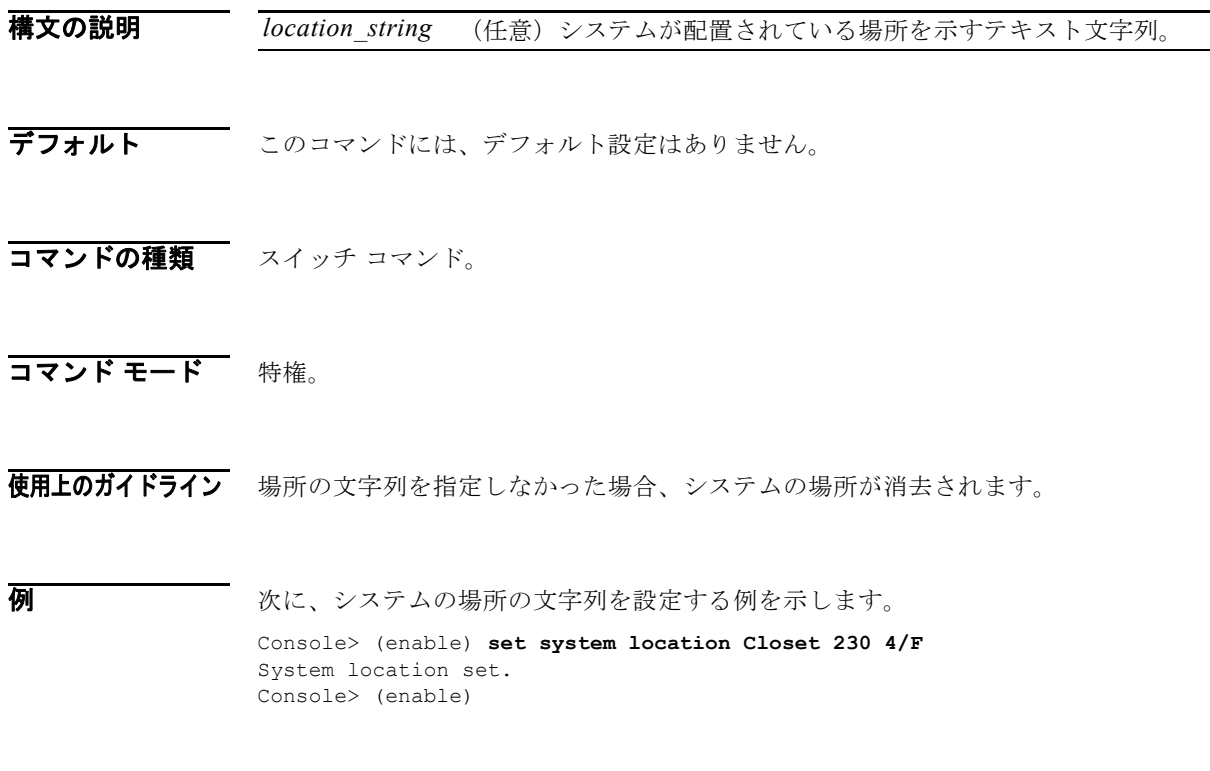

関連コマンド **show system**

ш

# **set system modem**

コンソール ポートでモデム制御回線をイネーブルまたはディセーブルにするには、**set system modem** コマンドを使用します。

**set system modem** {**enable** | **disable**}

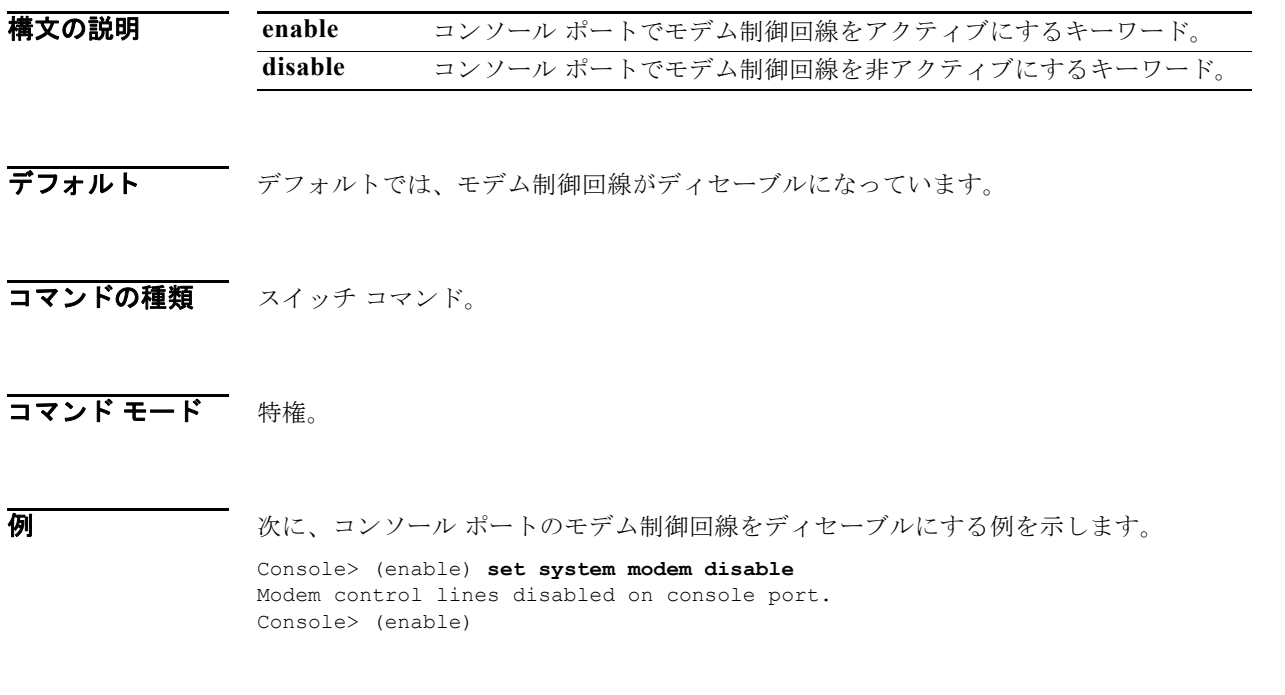

関連コマンド **show system**

#### **set system name**

システムの名前を設定するには、**set system name** コマンドを使用します。

**set system name** [*name\_string*]

構文の説明 *name\_string* (任意)システムを識別するテキスト文字列。

- デフォルト デフォルトでは、システム名が設定されていません。
- コマンドの種類 スイッチ コマンド。
- コマンド モード 特権。
- 使用上のガイドライン **set system name** コマンドを使用してスイッチに名前を割り当てると、スイッチ名がプロンプト名とし て使用されます。ただし、**set prompt** コマンドを使用して別のプロンプト文字列を指定すると、その 文字列がプロンプトとして使用されます。

システム名を指定していない場合、システム名が消去され、システム名に対する DNS ルックアップが 開始されます。名前が見つかった場合、その名前が使用されます。名前が見つからない場合、名前が指 定されません。

システム名は最大 255 文字まで可能で、プロンプトは最大 20 文字にできます。プロンプトとして使用 される際に、システム名は適切に短縮されます。短縮されたシステム名に大なり記号(>)が追加され ます。DNS ルックアップによってシステム名が見つからない場合は、ドメイン名が削除されて短縮さ れます。

システム名を使用してプロンプトが取得された場合、システム名が変更されると更新されます。プロン プトを手動で設定して、何度でもこのプロンプトを上書きできます。プロンプトの変更は、現在開かれ ているすべてのセッションに反映されます。

名前を指定しなかった場合、システム名が消去されます。

**例 オンバック** あいこの Information Systems に設定する例を示します。

Console> (enable) **set system name Information Systems** System name set. Console> (enable)

関連コマンド **show system set prompt**

#### **set system switchmode**

システムのスイッチング モードを設定するには、**set system switchmode** コマンドを使用します。

**set system switchmode allow** {**truncated** | **bus-only**}

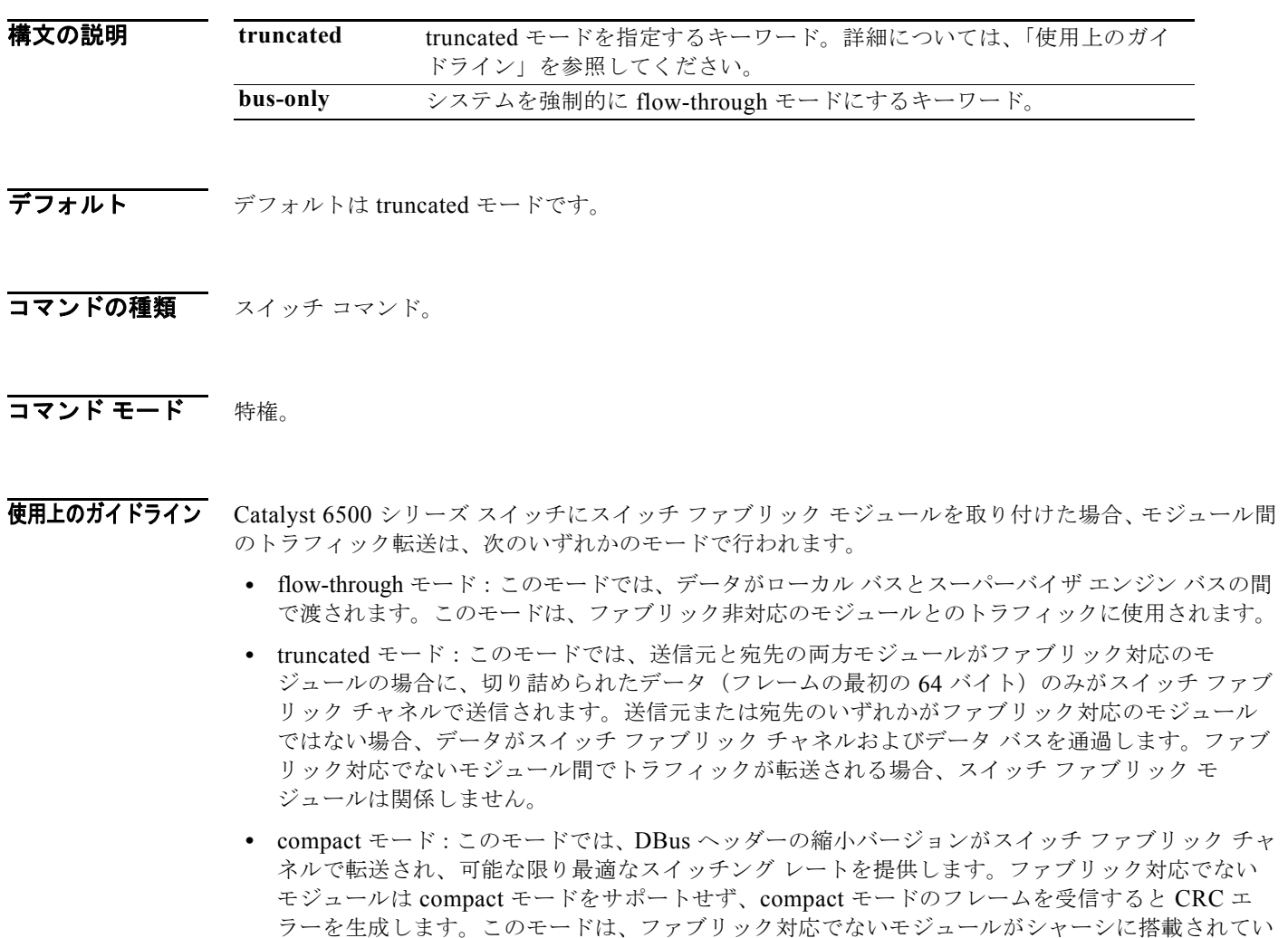

る場合にのみ使用されます。

**truncated** キーワードを入力した場合、システムにファブリック非対応のモジュールが搭載されていな いと、システムは圧縮モードになります。

**truncated** キーワードを入力した場合、1 つまたは複数のファブリック非対応のモジュールが存在する ようにシステムが設定されていない場合、スイッチを短縮モードにすることはできますが、システムに 存在しているファブリック対応のモジュールの数がしきい値と等しいか、それ以上の場合に限ります。 ファブリック対応のモジュールの数がしきい値よりも少ない場合、システムがフロースルー モードに なります。

![](_page_23_Picture_85.jpeg)

**関連コマンド show system switchmode** 

## **set tacacs attempts**

TACACS+ サーバで許容される最大ログイン試行回数を設定するには、**set tacacs attempts** コマンドを 使用します。

**set tacacs attempts** *count*

構文の説明 *count* 許容されるログイン試行回数。有効値は **1** ~ **10** です。

デフォルト この試行回数はデフォルトで3回です。

コマンドの種類 スイッチ コマンド。

- コマンド モード 特権。
- り インティング 次に、TACACS+ サーバで最大ログイン試行回数を6回に設定する例を示します。 Console> (enable) **set tacacs attempts 6** Tacacs number of attempts set to 6. Console> (enable)

関連コマンド **show tacacs**

## **set tacacs directedrequest**

TACACS+ 指定要求オプションをイネーブルまたはディセーブルにするには、**set tacacs directedrequest** コマンドを使用します。イネーブルにした場合、設定された TACACS+ サーバへの要 求を指定でき、指定されたサーバにユーザ名だけが送信されます。

**set tacacs directedrequest** {**enable** | **disable**}

![](_page_25_Picture_184.jpeg)

デフォルト アフォルトでは、TACACS+ 指定要求オプションがディセーブルになっています。

**コマンドの種類** スイッチ コマンド。

コマンド モード 特権。

使用上のガイドライン TACACS+ 指定要求をイネーブルにした場合、@ 記号よりも後の設定された TACACS+ サーバを指定 する必要があります。指定されたホスト名が、設定された TACACS+ サーバの IP アドレスと一致しな かった場合は、要求が拒否されます。TACACS+ 指定要求がディセーブルの場合、Catalyst 6000 ファ ミリ スイッチは、リスト内の最初のサーバからサーバのリストを照会し、文字列全体を送信し、サー バからの最初の応答を受信します。このコマンドは、TACACS+ サーバ ソフトウェアを開発して、ア ドレス文字列全体を解析し、文字列の内容に基づいて判断するサイトに役立ちます。

例 次に、**tacacs directedrequest** オプションをイネーブルにする例を示します。 Console> (enable) **set tacacs directedrequest enable** Tacacs direct request has been enabled.

関連コマンド **show tacacs**

Console> (enable)

#### **set tacacs key**

TACACS+ 認証および暗号化のためのキーを設定するには、**set tacacs key** コマンドを使用します。

**set tacacs key** *key*

構文の説明 *key* 認証と暗号化に使用される出力可能な ASCII 文字。

- **デフォルト** *key のデフォルト***値は NULL です。**
- コマンドの種類 スイッチ コマンド。
- コマンド モード 特権。

使用上のガイドライン このキーは TACACS+ サーバで使用されるキーと同じにする必要があります。先行スペースは無視さ れます。キー内およびキー末尾のスペースは含まれます。キー内の単語間にスペースが存在していて も、引用符自体がキーの一部である場合を除いて、二重引用符は不要です。キーは、タブ文字を除い て、出力可能な任意の ASCII 文字で構成できます。

キーの長さは 100 文字未満にする必要があります。

**例 みない あんじゃ 認証キーおよび暗号化キーを設定する例を示します。** 

Console> (enable) **set tacacs key Who Goes There** The tacacs key has been set to Who Goes There. Console> (enable)

関連コマンド **clear spantree uplinkfast show tacacs**

## **set tacacs server**

TACACS+ サーバを定義するには、**set tacacs server** コマンドを使用します。

**set tacacs server** *ip\_addr* [**primary**]

構文の説明 *ip\_addr* TACACS+ サーバが存在するサーバの IP アドレス。 **primary** (任意)指定されたサーバをプライマリ TACACS+ サーバとして指 定するキーワード。

- デフォルト このコマンドには、デフォルト設定はありません。
- コマンドの種類 スイッチ コマンド。
- コマンド モード 特権。
- 使用上のガイドライン 最大 3 台のサーバを設定できます。プライマリ サーバが設定されている場合、それが最初に照会され ます。プライマリ サーバが設定されていない場合、最初に設定されたサーバがプライマリ サーバにな ります。
- 例 次に、TACACS+ サーバが存在するサーバを設定し、プライマリ サーバとして指定する例を示します。 Console> (enable) **set tacacs server 170.1.2.20 primary** 170.1.2.20 added to TACACS server table as primary server. Console> (enable)
- 関連コマンド **clear tacacs server show tacacs**

# **set tacacs timeout**

TACACS+ サーバ デーモンの応答タイムアウト間隔を設定するには、**set tacacs timeout** コマンドを使 用します。TACACS+ サーバは、この間隔が期限切れになる前か、設定された次のサーバが照会され る前に、TACACS+ 認証要求に応答する必要があります。

#### **set tacacs timeout** *seconds*

構文の説明 デフォルト デフォルトは5秒です。 コマンドの種類 スイッチ コマンド。 コマンド モード 特権。 **例 わき あたり あい あい あい あい** 次に、TACACS+ サーバの応答タイムアウト間隔を8秒に設定する例を示します。 Console> (enable) **set tacacs timeout 8** Tacacs timeout set to 8 seconds. Console> (enable) *seconds* 応答タイムアウト間隔(秒単位)。有効値は **1** ~ **255** 秒です。

関連コマンド **show tacacs**

#### **set test diaglevel**

診断レベルを設定するには、**set test diaglevel** コマンドを使用します。

**set test diaglevel** {**complete** | **minimal** | **bypass**}

![](_page_29_Picture_223.jpeg)

- デフォルト アラォルトは、最小限の診断です。3 つの診断レベルの詳細については、「使用上のガイドライン」の 項を参照してください。
- コマンドの種類 スイッチ コマンド。
- コマンド モード 特権。

使用上のガイドライン 診断レベルの設定により、システムまたはモジュールがリセットされるときに行われるテストのレベル が決定します。診断のレベルは次の 3 つです。

- **• complete**:すべてのテストを実行します。
- **• minimal**:スーパーバイザ エンジンの Enhanced Address Recognition Logic(EARL)テストだけ を実行し、システムのすべてのポートにはループバック テストを行います。
- **• bypass**:すべてのテストをスキップします。

(注) デフォルトでは **minimal** ですが、診断レベルを **complete** に設定することを推奨します。診断レベ ルを **bypass** には設定しないことを強く推奨します。

**例 みんじょ ありの** あいベルを complete に設定する例を示します。

```
Console> (enable) set test diaglevel complete
Diagnostic level set to complete.
Console> (enable)
```
次に、診断レベルを bypass に設定する例を示します。

```
Console> (enable) set test diaglevel bypass
Diagnostic level set to bypass.
Console> (enable)
```
関連コマンド **show test**

# **set time**

システム クロックの時刻を変更するには、**set time** コマンドを使用します。

**set time** [*day\_of\_week*] [*mm/dd/yy*] [*hh:mm:ss*]

構文の説明

day\_of\_week (任意) 曜日。 *mm/dd/yy* (任意)月、日、年。 *hh:mm:ss* (任意)24 時間形式の現在の時刻。

デフォルト このコマンドには、デフォルト設定はありません。

コマンドの種類 スイッチ コマンド。

#### コマンド モード 特権。

**例 わき インステム クロックを 1998 年 10 月 31 日の午前 7 時 50 分に設定する例を示します。** Console> (enable) **set time sat 10/31/98 7:50** Sat Oct 31 1998, 07:50:00 Console> (enable)

関連コマンド **show time**

## **set timezone**

システムの時間帯を設定するには、**set timezone** コマンドを使用します。

**set timezone** [*zone\_name*] [*hours* [*minutes*]]

構文の説明 デフォルト デフォルトでは、時間帯が UTC に設定されます。 コマンドの種類 スイッチ コマンド。 *zone\_name* (任意)表示される時間帯名。 *hours* (任意)UTC から何時間オフセットするかを示す値。 *minutes* (任意)UTC から何分オフセットするかを示す値。指定された *hours* 値が負の数値だった場合は、*minutes* 値も負の数値であると 見なされます。

- コマンド モード 特権。
- 使用上のガイドライン **set timezone** コマンドは、NTP の実行中にのみ有効です。時間を明示的に設定し、NTP が切断されて いる場合、**set timezone** コマンドは無効です。NTP がイネーブルで **set timezone** コマンドが入力され ていない場合、Catalyst 6000 ファミリ スイッチはデフォルトで UTC を表示します。
- **例 その** わた、時間帯を UTC からのオフセットが -8 時間である大西洋標準時に設定する例を示します。 Console> (enable) **set timezone PST -8** Timezone set to "PST", offset from UTC is -8 hours. Console> (enable)

関連コマンド **clear timezone show timezone**

# **set traffic monitor**

high-traffic ログが生成されるしきい値を設定するには、**set traffic monitor** コマンドを使用します。

**set traffic monitor** *threshold*

![](_page_32_Picture_139.jpeg)

# <span id="page-33-0"></span>**set trunk**

トランク ポートを設定し、既存のトランクに対して許容される VLAN リストに VLAN を追加するに は、**set trunk** コマンド セットを使用します。

**set trunk** *mod/port* {**on** | **off** | **desirable** | **auto** | **nonegotiate**}[*vlans*] [**isl** | **dot1q** | **negotiate**]

**set trunk all off**

![](_page_33_Picture_273.jpeg)

![](_page_33_Picture_274.jpeg)

デフォルト デフォルトのポート モードは **auto** です。

コマンドの種類 スイッチ コマンド。

コマンド モード 特権。

٠

#### 使用上のガイドライン このコマンドは、NAM ではサポートされません。

次の使用上のガイドラインは、**set trunk** コマンドを使用する場合に適用されます。

- **•** EtherChannel トランクの設定時に trunk-type キーワード(**isl**、**dot1q**、**negotiate**)が指定されて いない場合、現在のトランク タイプは影響を受けません。
- **•** トランクをデフォルトのトランク タイプおよびモードに戻すには、**clear trunk** *mod/port* コマンド を入力します。
- **•** トランキング機能はハードウェアに依存します。ハードウェアのトランキング機能を確認するに は、『*Catalyst 6000 Family Module Installation Guide*』を参照するか、**show port capabilities** コ マンドを入力してください。
- **•** Catalyst 6000 ファミリ スイッチでは、DTP を使用して、EtherChannel ポート上で自動的にトラ ンク リンクのネゴシエーションを行います。ポートがトランク ポートになるようにネゴシエー ションを行うかどうかは、ポートに指定されたモードとトランク タイプに依存します。トランク ポートのネゴシエーション方法の詳細については、『*Catalyst 6000 Family Software Configuration Guide*』を参照してください。
- **•** DTP は PPP(ポイントツーポイント プロトコル)です。ただし、インターネットワーキング装置 によっては、DTP フレームが正しく転送されないことがあります。リンクをまたがるトランクを 意図していない場合、Catalyst 6000 ファミリ以外のスイッチ装置に接続されたポートでトランキ ングをオフにしていると、この問題を防止できます。Cisco ルータへのリンク上のトランクをイ ネーブルにする場合は、**noneg** キーワードを入力してください。これにより、ポートはトランクを 設定しても DTP フレームを生成しません。
- **•** トランクで許容されているリストから VLAN を削除するには、**clear trunk** *mod/port vlans* コマン ドを入力します。ポートを最初にトランクとして設定する時点では、**set trunk** コマンドにより、 常にトランクの許容 VLAN リストにすべての VLAN が追加されます。VLAN 範囲を指定しても、 その VLAN 範囲は無視されます。
- **•** 許容されているリストから VLAN を削除するには、**clear trunk** *mod/port vlans* コマンドを入力し ます。削除された VLAN を後で追加するには、**set trunk** *mod/port vlans* コマンドを入力します。
- **•** MSM ポートで許容されている VLAN の範囲は変更できません。MSM ポートは IEEE 802.1Q タ イプのトランクとしてのみ設定できます。
- **•** EtherChannel ポートでトランキングのネゴシエーションを行うには、ポートが同じ VTP ドメイン 内に存在している必要があります。ただし、異なるドメインにあっても、**on** または **noneg** モード を使用して、ポートを強制的にトランクにすることができます。

**例 わきのおく あいしゃ 次に、モジュール 1 上のポート 2 をトランク ポートとして設定する例を示します。** 

Console> (enable) **set trunk 1/2 on** Port(s) 1/2 trunk mode set to on. Console> (enable)

次に、トランク ポートに対して許容されている VLAN リストに VLAN 5 ~ 50 を追加する例を示しま す(VLAN は **clear trunk** コマンドによって、許容されているリストから事前に削除されています)。

```
Console> (enable) set trunk 1/1 5-50
Adding vlans 5-50 to allowed list.
Port(s) 1/1 allowed vlans modified to 1,5-50,101-1005.
Console> (enable)
```
次に、**desirable** モードでモジュール 4 上のポート 5 を 802.1Q トランク ポートに設定する例を示します。

Console> (enable) **set trunk 4/5 desirable dot1q** Port(s) 4/5 trunk mode set to desirable. Port(s)  $4/5$  trunk type set to dotlq. Console> (enable)

次に、トランク モードを **desirable** に設定し、トランク タイプを **negotiate** に設定する例を示します。

Console> (enable) **set trunk 2/5 desirable negotiate** Port(s) 2/5 trunk mode set to desirable. Port(s) 2/5 trunk type set to negotiate. Console> (enable)

次に、トランク モードを **off** に設定し、トランク タイプを **negotiate** に設定する例を示します。

Console> (enable) **set trunk 2/5 off negotiate** Port(s) 2/5 trunk mode set to off. Port(s) 2/5 trunk type set to negotiate. Console> (enable)

関連コマンド **clear trunk**

**set vtp show trunk show vtp statistics**

a ka